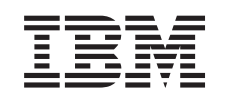

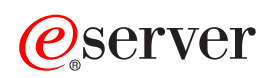

iSeries Concepte

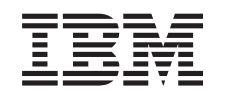

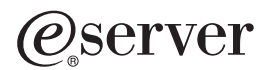

iSeries Concepte

**© Copyright International Business Machines Corporation 1998, 2002. Toate drepturile rezervate.**

# **Cuprins**

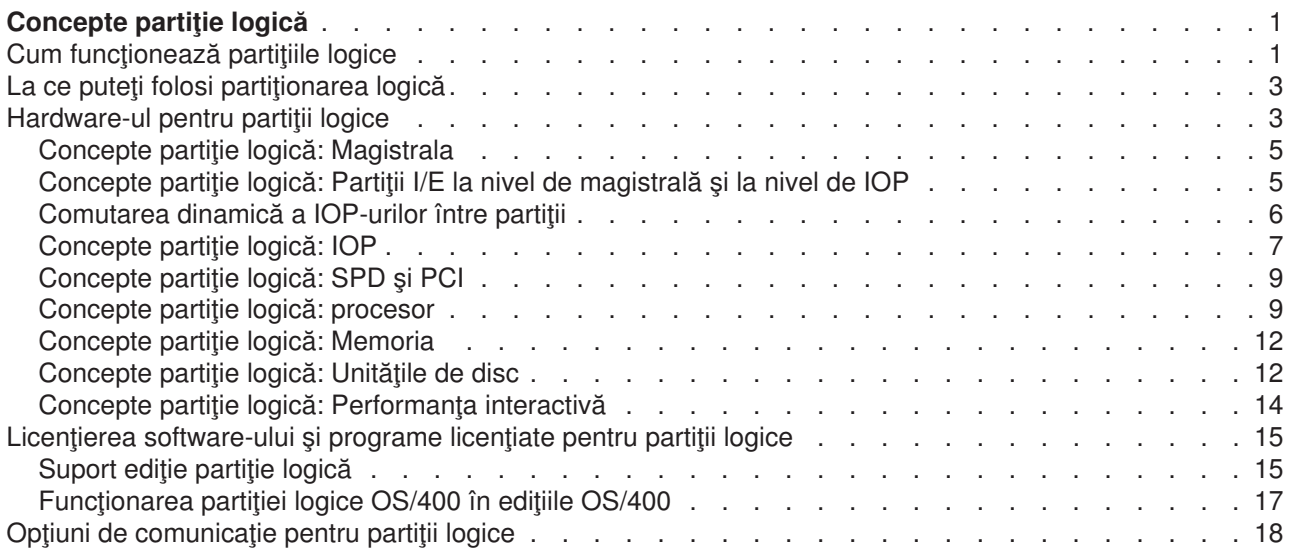

# <span id="page-6-0"></span>**Concepte partiţie logică**

Serverul iSeries vă oferă posibilitatea să partiţionaţi un server în mai multe servere independente. Înainte de a începe să creați partiții, este esențial să înțelegeți conceptele din spatele acestui tip de configurare sistem. Scopul acestui subiect este de a vă familiariza cu cerintele hardware și software necesare partițiilor logice și să vă pregătească pentru a plănui şi crea partiţii logice pe iSeries.

#### **Cum funcţionează [partiţionarea logică](rzajxgettingstarted.htm)**

Înţelegeţi ideea unui sistem partiţionat logic şi cum partiţiile primare şi cele secundare operează ca servere independente.

#### **[La ce puteţi folosi partiţionarea logică](rzajxpartoptions.htm)**

Înțelegeți avantajele partiționării serverului și scenariile paractice pe care compania dumneavoastră le poate folosi cu această tehnologie avansată.

#### **[Hardware pentru partiţii logice](rzajxhardwarereq.htm)**

Înțelegeți conceptele hardware de bază și cerințele pentru partiționarea serverului.

#### **[Software pentru partiţii logice](rzajxlicense.htm)**

Învăţaţi despre strategiile pentru licenţele software şi preţuri pentru produsele IBM pe un server iSeries cu partiţii logice.

#### **[Opţiuni de comunicaţii pentru partiţiile logice](rzajxopticonnect.htm)**

Învăţaţi cum partiţiile logice pot să partajeze date între partiţii şi între servere.

## **Cum funcţionează partiţiile logice**

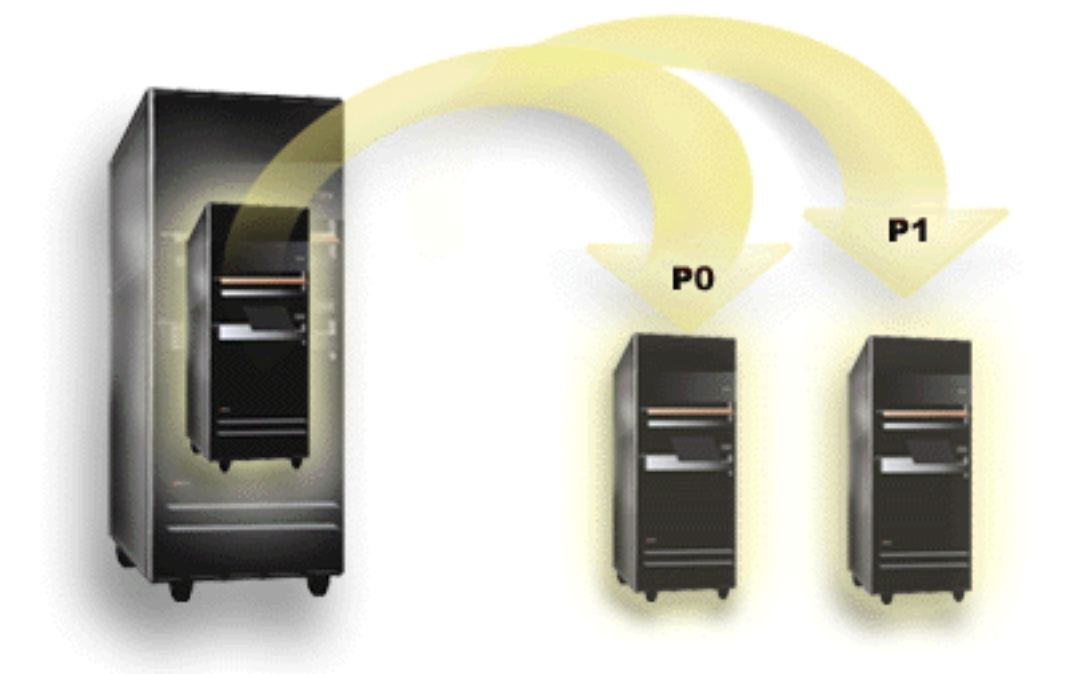

Partitionarea logică este capacitatea de a face un server iSeries să ruleze ca și cum ar fi două sau mai multe servere independente. Fiecare partiţie logică operează ca un server logic independent. Partiţiile partajează însă câteva atribute ale sistemului fizic, cum ar fi numărul de serie, modelul sistemului şi codul caracteristicii de procesor. Toate celelalte atribute de sistem pot varia de la o partiție la alta.

Partițiile logice se împart în două categorii, partiții primare și partiții secundare. Fiecare sistem partiționat logic are o partiţie primară şi una sau mai multe partiţii secundare. Partiţia primară este singura partiţie care care poate exista fără a efectua modificări în configuraţia sistemului. Înainte de a crea partiţii secundare, toate resursele sistemului sunt atribuite partiţiei primare. Partiţiile secundare sunt independente una faţă de cealaltă. Fiecare partiţie secundară rămâne dependentă de partiţia primară, dar în rest operează ca un server autonom.

Toate funcţiile de gestionare a partiţiilor sunt integrate în LIC-ul partiţiei primare.

Atunci când reporniți partiția primară a unui server cu mai multe partiții, partiția primară pornește prima. Partitia primară este proprietara anumitor resurse de sistem (panoul de operații al sistemului, procesorul de service și Cheia IPL a sistemului). După ce sistemul validează aceste resurse, partitia primară poate porni (IPL) partiţiile secundare. Dacă survine o defecţiune la procesor, o placă de memorie sau o magistrală de sistem, puteți consulta intrările jurnalului de erori de sistem Istoric activitate produs din partiția primară.

Pentru ca partițiile secundare să fie active, trebuie să rămână activă partiția primară, care în esență este gestionarul partițiilor de pe server. Este important să planificați cu grijă modul în care operează partiția primară şi tipurile de sarcini de lucru pe care le rulaţi în partiţia primară. De exemplu, toate partiţiile secundare vor fi afectate de comenzile OS/400 cum ar fi PWRDWNSYS (Power Down System), de funcțiile panoului de operaţii cum ar fi 3, 8 sau 22 sau de aplicarea corecţiilor (PTF-uri) care necesită repornirea. S-ar putea să fie necesar să restricționați partiția primară numai la simple operații de gestionare a partițiilor. Deoarece mutarea resurselor partiţiilor logice se realizează utilizând partiţia primară, prin izolarea partiţiei primare se asigură un mediu sigur, în care utilizatorii partiţiilor secundare nu au posibilitatea să mute resurse, cum ar fi procesorul sau memoria, fără să apeleze la administratorul partiţiei primare. Atunci când izolarea partiţiei primare nu este posibilă, puteţi lua în considerare implementarea aici a unor aplicaţii care necesită întreţinere redusă sau chiar deloc, pentru a nu o utilza ca partiţie de test.

Fiecare partiţie logică reprezintă o diviziune a resurselor serverului iSeries. Partiţiile sunt logice deoarece diviziunea resurselor se face virtual, nu fizic. Principalele resurse ale serverului sunt procesoarele, memoria, magistralele şi IOP-urile. Următoarea diagramă prezintă diviziunea resurselor sistemului pe un server care are două partiţii:

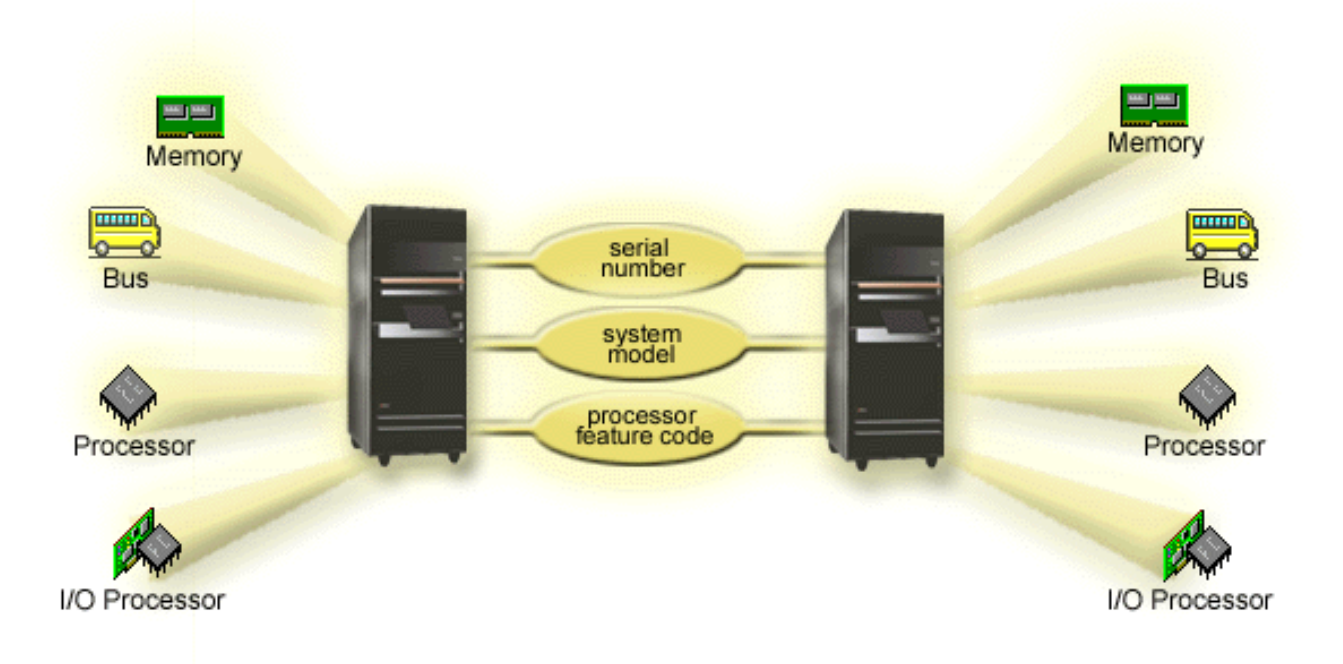

## <span id="page-8-0"></span>**La ce puteţi folosi partiţionarea logică**

Partițiile logice pe un server iSeries se pot dovedi avantajoase în următoarele scenarii:

## **Crearea unui mediu mixt de producţie şi de test**

Puteți crea o combinație de medii de producție și de test pe același server. Puteți folosi o partiție logică ca o partiție de test sau o partiție de producție. O partiție de producție rulează aplicația dumneavoastră de bază. O defecțiune în partiția de producție poate îngreuna vizibil activitatea curentă și poate să coste timp și bani. O partiție de test testează software-ul. Aceasta poate include testarea de ediții de OS/400. Un eșec într-o partiție de test, deși nu a fost prevăzută nu va întrerupe activitatea normală.

#### **Crearea unui mediu de partiţii de producţie multiple**

Creaţi mai multe partiţii de producţie în partiţiile secundare. În această situaţie dedicaţi partiţia primară pentru gestionarea partiţiilor.

#### **Consolidare**

Un server partiţionat logic poate să reducă numărul de servere care este necesar într-o companie. Puteţi consolida mai multe servere într-un singur server partitionat. Aceasta elimină nevoia de cheltuieli pentru echipamente suplimentare. Puteți comuta resurse dintr-o partiție în alta după cum vi se schimbă necesitățile.

#### **Rezervă fierbinte**

Când o partiție logică replică datele la altă partiție logică din același sistem, comutarea la rezervă în timpul căderii unei partiții se va face cu foarte puține inconveniente. Această configurație minimizează efectul ferestrelor mari pentru salvări. Puteți deconecta partiția de rezervă și salva datele în timp ce cealaltă partiție logică continuă să-și realizeze operațiile legate de producție. Veți avea nevoie de software special pentru a folosi această strategie de rezervă fierbinte.

#### **Cluster integrat**

Folosind OptiConnect şi software-ul pentru înaltă disponibilite, serverul dumneavoastră partiţionat poate rula ca un cluster integrat. Puteţi folosi un cluster integrat pentru a vă proteja împotriva celor mai multe erori neaşteptate dintr-o partiţie secundară.

#### **Întreţinere sisteme integrate**

Dedicând o parte din resurse (unităţile de disc, procesoare, memorie şi dispozitive I/E) la o partiţie se ajunge la o izolare logică a software-ului. Partiţiile logice, dacă sunt configurate corespunzător, au şi o anumită toleranţă la defectele hardware. Sarcinile de lucru interactive şi batch care pot să nu lucreze bine împreună pe aceeaşi maşină pot rula eficient pe partiţii separate.

#### **Rulare Linux**

Puteți consolida mai multe servere Linux pe un iSeries. Linux măreste flexibilitatea iSeries permitând un alt mediu de aplicaţii. Aplicaţiile Linux pot accesa DB2 UDB la fel ca şi programele şi serviciile OS/400 folosind Ethernet virtual.

Pentru o mai bună înțelegere de cum compania dumneavoastră poate folosi partițiile logice și partiția musafir, cititi Scenarii partitii logice si musafir.

## **Hardware-ul pentru partiţii logice**

În acest subiect este descris hardware-ul de care are nevoie serverul pentru crearea unei partiţii logice.

**Atenţie:** Capacitatea de a muta dinamic resursele între partiţii este disponibilă atât pe modelele AS/400, cât şi pe modelele iSeries care permit partiţii logice.

> Însă capacitatea de partiţionare cu un singur procesor şi cea de a crea un pool de procesoare partajat sunt disponibile numai pe partiţiile V5R1 şi V5R2 care rulează pe iSeries 820, 830, 840 şi unele 270. Alte componente hardware pentru partiţii logice sunt opţionale sau pot fi comutate între două sau mai multe partiţii logice.

Puteţi citi Planificare pentru partiţii logice pentru a vă ajuta să decideţi ce hardware vă este necesar. Pentru mai multe informaţii despre hardware-ul pe care îl puteţi utiliza pentru partiţii logice, faceţi clic în următoarea imagine pe componenta hardware despre care doriți să aflați mai multe amănunte:

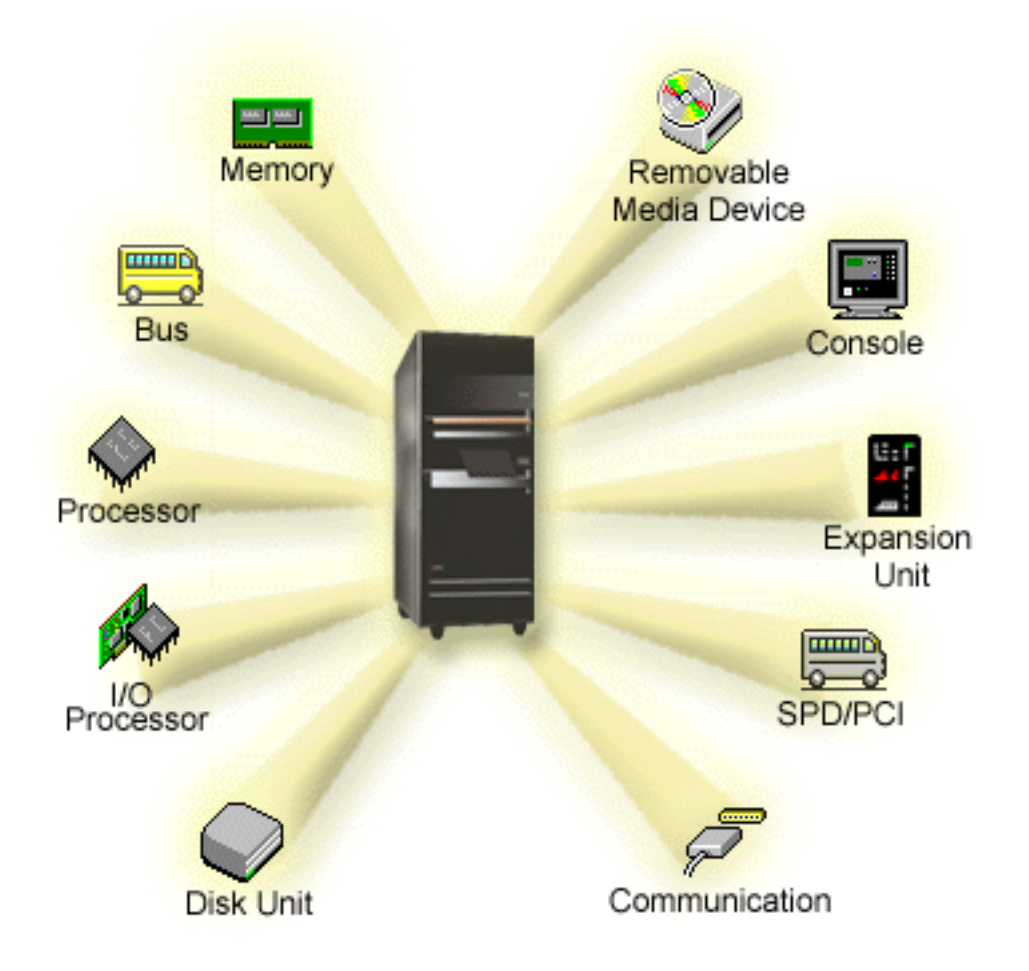

Pentru a afişa resursele hardware ale sistemului, parcurgeţi paşii următori:

- 1. În Navigator iSeries, expandaţi **Conexiunile mele** sau mediul dumneavoastră activ de lucru.
- 2. Selectaţi partiţia primară a sistemului.
- 3. Expandaţi **Configuraţie şi service** şi selectaţi **Partiţii logice**.
- 4. Faceţi clic dreapta pe **Partiţii logice** şi selectaţi **Configurare partiţii**. Se deschide fereastra Configurare partiții logice.
- 5. Selectaţi **Sistem fizic** pentru a vedea resursele hardware ale întregului sistem.

## <span id="page-10-0"></span>**Concepte partiţie logică: Magistrala**

Magistrala este un conductor care este utilizat pentru transmiterea semnalelor sau a tensiunii de alimentare.

Magistrala I/E de sistem conduce instructiunile de la [memorie](rzajxmainstore.htm) la dispozitivele atasate la [procesoarele de](rzajxiodevice.htm) [intrare/ieşire \(IOP-uri\).](rzajxiodevice.htm) De asemenea, magistrala I/E de sistem conduce instrucţiunile din IOP-uri înapoi în memorie.

Unitatea de sistem principală conține o magistrală I/E de sistem, pe care partiția primară o folosește întotdeauna ca magistrala 1. Partiţiile secundare pot partaja această magistrală. De asemenea, cele mai multe unități de extensie conțin cel puțin o magistrală.

Fiecare partitie logică are nevoie de o magistrală, pe care o poatea deține în exclusivitate (magistrală dedicată) sau pe care o poate partaja cu alte partiții logice. Fiecare partiție logică poate utiliza (fără să o dețină) o magistrală I/E de sistem. Puteți schimba în mod dinamic partiția care deține magistrala sau, dacă partitia proprietară deține magistrala în mod partajat, puteți schimba dinamic tipul de proprietate (partajat sau dedicat).

Atunci când creați partiții logice, este posibil să vă divizați resursele în funcție de magistrala I/E de sistem. Aceasta se numeşte partiţionare I/E la nivel de magistrală. În această situaţie, atribuiţi unei singure partiţii logice toate resursele (IOP-uri, IOA-uri şi dispozitive) care sunt ataşate la magistrală.

De asemenea, este posibil să partajați o magistrală și să divizați resursele atașate la ea în funcție de IOP-uri. Aceasta se numeşte partiţionare I/E la nivel de IOP. În această situaţie, la un moment dat atribuiţi unei singure partiţii logice toate resursele (IOP-uri, IOA-uri şi dispozitive) care sunt ataşate la un IOP. Puteţi atribui celelalte IOP-uri ataşate la magistrala partajată oricărei alte partiții logice sau aceleiași.

Atunci când adăugați o magistrală unei partiții logice, trebuie să indicați dacă magistrala va fi partajată cu alte partiții logice. Aveți la dispoziție următoarele opțiuni pentru tipul de proprietate asupra magistralei:

- Proprietate dedicată: atribuiți partiției toate IOP-urile, resursele și sloturile neocupate de plăci (partiționare I/E la nivel de magistrală).
- v Proprietate de magistrală partajată: Pot fi atribuite proprietarului magistralei unele IOP-uri împreună cu sloturile lor neocupate de plăci (partiţionare I/E la nivel de IOP).
- v Utilizare de magistrală partajată: O altă partiţie logică este proprietara magistralei partajate, dar şi această partiție logică poate utiliza magistrala. În această situație, partiția logică proprietară poate avea o performanță usor îmbunățățită. Este bine ca proprietatea asupra magistralei să fie atribuită partiției logice care utilizează resursele cu cele mai înalte rate de transfer al datelor.

Trebuie să atribuiți tipul *proprietate dedicată* pentru orice magistrală care conține hardware OptiConnect.

În fereastra Configurare partitie logică puteți vedea toate magistralele sistemului. Puteți realiza întreținerea concurentă din partiția proprietară (numai pentru magistralele dedicate) sau din partiția primară. Întreținerea concurentă pentru magistralele partajate poate fi efectuată însă numai din partitia primară.

[Înapoi la hardware-ul pentru partiţii logice.](rzajxhardwarereq.htm)

## **Concepte partiţie logică: Partiţii I/E la nivel de magistrală şi la nivel de IOP**

În functie de necesitățile dumneavoastră, un anumit tip de partiție I/E poate prezenta avanataje față de celălalt.

În cazul partiţiilor I/E la nivel de magistrală, sistemul partiţionează resursele I/E în funcţie de [magistrală.](rzajxbus.htm) Pe un server care este partiţionat în totalitate la nivel de magistrală, fiecare partiţie secundară are propria sa stație de lucru și mediu amovibil.

<span id="page-11-0"></span>Partițiile logice la nivel de magistrală permit:

- v O mai bună izolare a problemelor şi, ca urmare, o disponibilitate mai înaltă.
- O performanță mai bună.
- v Gestionarea simplificată a hardware-ului.

Atunci când partiţionaţi un server la nivel de [IOP,](rzajxiodevice.htm) resursele I/E folosesc în comun una sau mai multe magistrale, în funcție de IOP. Partițiile logice de acest tip permit:

- O mai mare flexibilitate în partiționarea subsistemului I/E.
- Reducerea potențială a costului prin eliminarea unor unități de extensie de care serverul are nevoie pentru magistrale suplimentare.
- v Optimizarea resurselor hardware pentru a evita limitări ale serverului.
- Capacitatea de mutare dinamică a controlului unui IOP de la o partitie logică la alta, fără a fi necesară repornirea sistemului.
- Planificare simplificată a configurației, ca urmare a posibilității de a muta dinamic hardware-ul de la o partitie la alta.

De asemenea puteți avea în vedere posibilitatea de a avea o configurație de sistem cu ambele tipuri de partiționare, atât la nivel de magistrală, cât și la nivel de IOP. De exemplu, puteți să alocați unei magistrale partajate toate IOP-urile pe care doriți să le comutați și să configurați toate celelalte partiții logice cu partiționare la nivel de magistrală. De asemenea, magistrala partajată poate fi proprietatea unei partiții de test. Aceasta vă permite să comutați IOP-uri cum ar fi unitățile de bandă sau adaptoarele LAN între partițiile care au nevoie de aceste resurse.

## **Comutarea dinamică a IOP-urilor între partiţii**

Unul dintre marile avantaje pe care le oferă partiţiile logice este posibilitatea de a comuta dinamic un [IOP](rzajxiodevice.htm) de la o partiție la alta. Cu alte cuvinte, puteți să eliminați posibilitatea de a controla un IOP într-o partiție și să o adăugaţi în altă partiţie, fără a reporni serverul.

Pe o magistrală dedicată, IOP-urile şi resursele lor (toate IOA-urile şi dispozitivele ataşate) pot fi mutate dinamic între partiţii. Pentru a iniţia această acţiune, faceţi clic dreapta pe IOP-ul dorit şi selectaţi **Mutare**.

Atunci când comutaţi dinamic un IOP între partiţii, puteţi crea impresia că partiţiile pot partaja dispozitive. De exemplu, dacă serverul are un dispozitiv cu grad scăzut de utilizare, acesta poate fi folosit de mai multe partiții prin comutare de IOP. Fiecare partiție poate utiliza dispozitivul, deoarece comutarea unui IOP determină comutarea tuturor dispozitivelor ataşate la el. Însă partiţiile nu pot utiliza dispozitivul respectiv decât pe rând. Nu puteți comuta IOP-ul decât la o singură partiție la un moment dat. Înainte de efectua această operație, trebuie să eliberați dispozitivul respectiv în OS/400 pe partiția sursă. Puteți face aceasta cu iSeries Navigator.

Printre IOP-urile candidate la comutare se numără:

- IOP-urile care controlează dispozitive scumpe.
- v IOP-urile care controlează dispozitive cu grad scăzut de utilizare sau care sunt solicitate rar.
- IOP-urile care controlează numai dispozitivul sau dispozitivele destinație.

Înainte de a recurge la comutarea de IOP, trebuie să vă reamintiţi că metoda pe care o recomandă IBM pentru partiţionarea logică este aceea de a dedica tot hardware-ul dintr-o partiţie. Ar trebui să vă partiţionaţi serverul la [nivel de magistrală.](rzajxbusiop.htm) Dar dacă realizați partiția la nivel de magistrală, nu puteți comuta IOP-urile. De asemenea, partiționarea la nivel de magistrală nu este întotdeauna eficientă în ceea ce privește costul. Ca urmare, s-ar putea să constataţi că este preferabil să partajaţi unele dispozitive între partiţii. Şi cum partițiile nu pot partaja concurent dispozitive, comutarea de IOP poate reprezenta o soluție efectivă la problema costului.

<span id="page-12-0"></span>Înainte de a implementa comutarea, este bine să vă gândiţi şi la alte variante. Pentru a partaja dispozitive între partiții, puteți apela la tehnicile utilizate la partajarea dispozitivelor între sisteme fizice diferite:

- v Folosiţi mai multe IOP-uri, unul în fiecare partiţie, pentru dispozitivele care acceptă mai multe conexiuni (unele unităţi de bandă de mare performanţă).
- v Folosiţi mai multe IOP-uri, unul în fiecare partiţie, şi o cutie de comutare pentru dispozitivele care acceptă o singură conexiune (imprimante sau unele unităţi de bandă de mare performanţă).
- Folositi mai multe IOP-uri și mai multe dispozitive în fiecare partitie pentru o solutie autonomă (dispozitive interne de medii amovibile).
- Numai dacă aceste variante nu corespund cerintelor dumneavoastră ar trebui să implementați comutarea de IOP.

Pentru a implementa comutarea dinamică de IOP, trebuie să aveți grijă ca partiția primară să dețină fiecare magistrală cu [tipul de proprietate](rzajxbus.htm) *proprietate de magistrală partajată*. Apoi toate partiţiile secundare pot utiliza orice magistrală de care au nevoie. Folosind această configuraţie, puteţi atribui fiecare IOP din server partitiei care doreste să-l utilizeze. În orice partitie pot fi adăugate sau înlăturate IOP-uri care controlează dispozitive scumpe sau cu grad scăzut de utilizare, ataşate la sistem.

Pe lângă faptul că vă permite să realizaţi comutarea de IOP, această configuraţie are şi alte câteva avantaje.

- Conceptual, implementarea este uşor de configurat și de înțeles.
- Partiția primară va fi proprietara oricărei componente hardware noi care este adăugată sistemului.
- Dacă necesitățile partițiilor se schimbă în timp, puteți face modificări cu o utilizare optimă a hardware-ului şi o flexibilitate sporită.

## **Concepte partiţie logică: IOP**

IOP este ataşat la [magistrala I/E de sistem](rzajxbus.htm) şi la unul sau mai multe adaptoare de intrare/ieşire (IOA-uri). IOP procesează instrucțiunile primite de la server și împreună cu IOA-urile controlează dispozitivele I/E.

Există mai multe tipuri de IOP.

- Unele IOP-uri nu asigură suport decât pentru un tip de dispozitiv I/E. În acest caz IOA-ul este înglobat în IOP, astfel că nu puteţi să înlăturaţi IOA-ul şi nici să-l înlocuiţi.
- v Unele IOP-uri asigură suport pentru mai multe tipuri de dispozitive, dar numai unul singur la un moment dat. Tipul de IOA ataşat determină ce dispozitiv puteţi folosi. IOA-urile acestui IOP pot fi înlocuite cu altele, asigurând suport pentru dispozitive I/E diferite. IOA şi IOP asigură împreună controlul dispozitivului.
- v Unele IOP-uri oferă suport pentru mai multe tipuri de dispozitive I/E în acelaşi timp. Acestea sunt cunoscute sub numele de IOP-uri multifunctionale (MFIOP-uri) sau IOP-uri cu functie combinată (CFIOP-uri). IOP-urile multifunctionale se conectează la diferite IOA-uri. De exemplu, un MFIOP poate oferi suport pentru unităţi de disc, staţii de lucru, o linie de comunicaţii şi dispozitive de medii amovibile. Un IOP cu functie combinată se conectează la diferite IOA-uri. De exemplu, un CFIOP poate oferi suport pentru unități de disc, o consolă și hardware de comunicații. CFIOP-ul conține unele dintre capabilitățile oferite de MFIOP, precum şi controlere Ethernet şi Token-ring. IOA-urile pentru dispozitivele I/E suportate se ataşează la IOP.

În server există câteva dispozitive I/E importante. Printre acestea se numără unitatea de disc sursă de încărcare, dispozitivul IPL alternativ, consola de sistem şi hardware-ul pentru suportul electronic client. Serverul trebuie să ştie unde se află aceste dispozitive speciale pe partiţiile secundare. Atunci când creaţi o partiție logică, trebuie să identificați IOP-urile care controlează aceste dispozitive importante:

- v IOP-ul care controlează [unitatea de disc](rzajxdiskunit.htm) care va fi sursă de [încărcare.](rzajxloadsource.htm)
- IOP-ul care controlează [consola.](rzajxconsole.htm)
- IOP-ul care controlează [dispozitivul IPL alternativ.](rzajxremovable.htm)
- IOP-ul care controlează linia de suport electronic client.

**Notă:** Un sistem cu partiţii logice trebuie să aibă codurile corecte de caracteristici IOP pentru unitatea de disc sursă de încărcare şi dispozitivele IPL alternative. În lipsa unui hardware corespunzător, partiţiile secundare nu vor functiona corect.

O partitie logică va controla toate dispozitivele conectate la un IOP. Nu puteți comuta un dispozitiv I/E la altă partiție logică fără să mutați proprietatea asupra IOP-ului.

În cazul unei magistrale partajate, puteți muta IOP-urile dintr-o partiție logică fără să reporniți serverul.

Pentru a muta un IOP dintr-o partiție logică, nu trebuie să fie în folosință nici una dintre resursele atașate la IOP (IOA-uri şi dispozitive).

Pentru mutarea unui procesor I/E (IOP) dintr-o partiție logică în alta, parcurgeți pașii următori:

- 1. Asigurați-vă că nici un dispozitiv atașat la procesorul I/E pe care vreți să-l mutați nu este ocupat. Trebuie ca dispozitivele să fie dezactivate şi să apară în lista cu hardware-ul indisponibil.
- 2. În Navigator iSeries, expandaţi **Conexiunile mele** sau mediul dumneavoastră activ de lucru.
- 3. Selectaţi partiţia primară a sistemului.
- 4. Expandaţi **Configuraţie şi service** şi selectaţi **Partiţii logice**.
- 5. Faceţi clic dreapta pe **Partiţii logice** şi selectaţi **Configurare partiţii**. Se deschide fereastra Configurare partiții logice.
- 6. Selectați partiția care deține procesorul I/E pe care doriți să-l mutați.
- 7. Faceţi clic dreapta pe procesorul I/E pe care doriţi să-l mutaţi şi selectaţi **Mutare**.

Sistemul raportează toate erorile referitoare la IOP-uri în istoricul de activitate produs (PAL) din partitia logică proprietară a IOP-ului. Însă sistemul poate raporta în PAL-ul partiţiei primare erorile referitoare la IOP-urile sursei de încărcare. Aceasta se poate întâmpla atunci când este repornită o partiţie secundară.

[Înapoi la hardware-ul pentru partiţii logice.](rzajxhardwarereq.htm)

## **Concepte partiţie logică: comutare IOP şi dispozitiv**

Dacă ați ales să partiționați la [nivel-IOP,](rzajxbusiop.htm) puteți comuta dinamic anumite IOP-uri și dispozitivele atașate între partiţii care împart acelaşi magistrală. Partiţia care deţine pe moment IOP-ul trebuie să nu fie folosită atunci când se comută IOP-ul la altă partiţie.

Comutarea necesită înlăturarea IOP-ului din partiția curentă și adăugarea lui la alta. Cu alte cuvinte, două partitii nu pot folosi în acelasi moment IOP-ul și dispozitivele sale.

**Atentie:** La comutarea IOP-urilor de disc, asigurați-vă că toate unitățile de disc care aparțin acelui IOP anume sunt întâi înlăturate din pool-ul de memorie auxiliară (ASP) şi sunt în starea neconfigurat.

## **Concepte partiţie logică: resursă cu etichetă**

O resursă cu etichetă este un IOP pe care-l selectați pentru că controlează un dispozitiv care realizează o funcție specifică pentru o partiție logică. Dispozitivele care realizează funcțiile esențiale sunt dispozitivul IPL alternativ, consola partitiei, IOP-ul ECS (Electronic Customer Support) și resursa sursă de încărcare.

## **Dispozitivul IPL alternativ**

Mediul (suportul) din [dispozitivul IPL alternativ](rzajxremovable.htm) este ceea ce foloseşte sistemul la pornire atunci când se realizează un IPL cu sursă-D. Dispozitivul poate fi o unitate de bandă sau un dispozitiv optic. Dispozitivul IPL alternativ încarcă LIC-ul (Licensed Internal Code) conţinut pe mediul amovibil în locul codului de pe sursa de încărcare.

## <span id="page-14-0"></span>**Consola partiţiei**

Când se foloseşte Consola de operaţii, IOP-ul pentru [consolă](rzajxconsole.htm) şi pentru ECS trebuie să fie acelaşi. Consola este prima stație de lucru pe care o activează sistemul în partiție. Sistemul presupune că această consolă va fi întotdeauna disponibilă pentru utilizare.

## **IOP ECS (Suport electronic client)**

IOP ECS (Electronic Customer Support) este un IOP de comunicaţie pe care-l puteţi selecta pentru a avea Suport electronic client pe un sistem sau partiţie secundară. Suportul electronic client (ECS) este o parte a sistemului de operare care vă permite să accesaţi următoarele:

- Functia Q and A (Question-and-answer (Întrebare și răspuns)).
- Analize, raportare și gestiune probleme.
- Corectii (sau PTF-uri).
- Informatii de produse IBM
- Schimb de informatii tehnice.

#### **Resursa sursă de încărcare**

Fiecare partiție logică trebuie să aibă o unitate de disc desemnată ca sursă de [încărcare.](rzajxloadsource.htm) Resursa sursă de încărcare este IOP-ul cu sursa de încărcare. Sursa de încărcare conține LIC-ul (Licensed Internal Code) și datele de configurare pentru partițiile logice. Sistemul folosește sursa de încărcare pentru a porni partiția logică. Sistemul identifică întotdeauna această unitate de disc ca și unitatea cu numărul 1.

## **Concepte partiţie logică: SPD şi PCI**

Caracteristicile hardware sunt asamblate în două formate diferite: SPD (System Product Division) şi PCI (Peripheral Component Interface), în funcție de modelul serverului.

Adaptoarele de I/E (IOA) SPD sunt asamblate cu IOP-urile (procesoare I/E) şi nu necesită un slot de placă separat. Dispozitivul se conectează la slotul care conține adaptorul de I/E (IOA) și procesorul de I/E (IOP).

Adaptoarele I/E (IOA) sunt asamblate separat de IOP şi necesită un alt slot de placă. IOP-ul dintr-un slot de placă se conectează cu IOA-ul din alt slot. Dispozitivul se ataşează la IOA.

[Înapoi la hardware-ul pentru partiţii logice.](rzajxhardwarereq.htm)

## **Concepte partiţie logică: procesor**

Un procesor este un dispozitiv care execută instrucţiuni programate. Partiţiile logice suportă [procesoare](rzajxdedproc.htm) [dedicate](rzajxdedproc.htm) și [procesoare partajate.](rzajxshareproc.htm) Cu cât aveți mai multe procesoare, cu atât este mai mare numărul de operaţii concurente care se execută la un moment dat. Procesorul trmite şi primeşte informaţii de la diferite componente ale sistemului (de la hardware si software).

Procesoarele pot lucra ca un grup pentru a scădea timpul de prelucrare pe care o operație îl necesită. Cu cât numărul de procesoare este mai mic, cu atât este mai mare timpul de prelucrare necesar. Dacă mai multe procesoare sunt alocate unei partiții, crette și numărul operațiilor concurente.

Performaţa totală sistem se măsoară în CPW (Commercial Processing Workload) care este unică pentru fiecare model. Performanța relativă a unei partiții este egală cu CPW-ul întregului sistem înmulțit cu numărul de procesoare din partiția logică, totul împărțit la numărul total de procesoare al sistemului.

Performanţa relativă a partiţiei logice = (CPW) (nr. procesoare din partiţia logică/nr. total de procesoare).

Din fereastra Configurare partiție logică, puteți vedea toate resursele hardware procesoare sistem. Din partiția principală, puteți vedea ce procesoare dețin partițiile logice.

Dacă un procesor cade în timp ce rulează serverul, atunci toate partiţiile logice de pe acest server (nu numai partiția cu procesorul căzut) vor eșua. Dacă se detectează o cădere de procesor în timpul IPL-ului,

managerul de configurare partiţii logice va încerca să onoreze setările minime de procesoare pentru toate partițiile. După ce minimul a fost asigurat, toate resursele rămase sunt distribuite, proporțional cu alocarea intenţionată la partiţiile corespunzătoare. Dacă minimele pentru partiţii nu a putut fi asigurat, toate resursele rămân în partiția primară și nu se pornește nici om partiție secundară. Se pune o intrare în PAL-ul (Product Activity Log) partiţiei primare cu un SRC (System Reference Code) de B6005342 pentru a indica că nu a putut fi asigurat minimul configurației. PAL-ul partiției primare PAL conține de asemenea una sau mai multe intrări pentru a indica hardware-ul în eroare. Puteţi vedea erorile procesor în You can view processor errors in the PAL (Product Activity Log) pe partiţia primară.

Înapoi la hardware-ul pentru partiții logice.

## **Concepte partiţie logică: Procesor dedicat**

Procesoarele dedicate sunt procesoare dedicate în întregime unei singure partiţii. Procesorul dedicat se ocupă cu procesarea datelor pentru o anumită partiție logică.

Dacă optați pentru atribuirea unui procesor dedicat unei partiții logice, trebuie să atribuiți cel puțin un procesor acelei partiţii. De asemenea, dacă optaţi pentru înlăturarea de resurse procesor dintr-o partiţie dedicată, trebuie să înlăturaţi cel puţin un procesor din partiţie.

Pentru adaptarea la sarcini de lucru variabile, puteţi muta procesoare dedicate în intervalul valorilor de minim/maxim pe care le-ați stabilit, fără a fi necesar să reporniți partiția. Aceste valori vă permit să fixați un interval în cadrul căruia puteţi muta dinamic resursa fără a mai fi necesară repornirea partiţiei logice. Atunci când schimbați valorile de minim/maxim, trebuie să reporniți partiția. Valorile de minim stabilesc ce este necesar pentru a reporni partiţia. Dacă nu este respectată valoarea minimă pentru toate partiţiile logice, va fi repornită numai partiția primară.

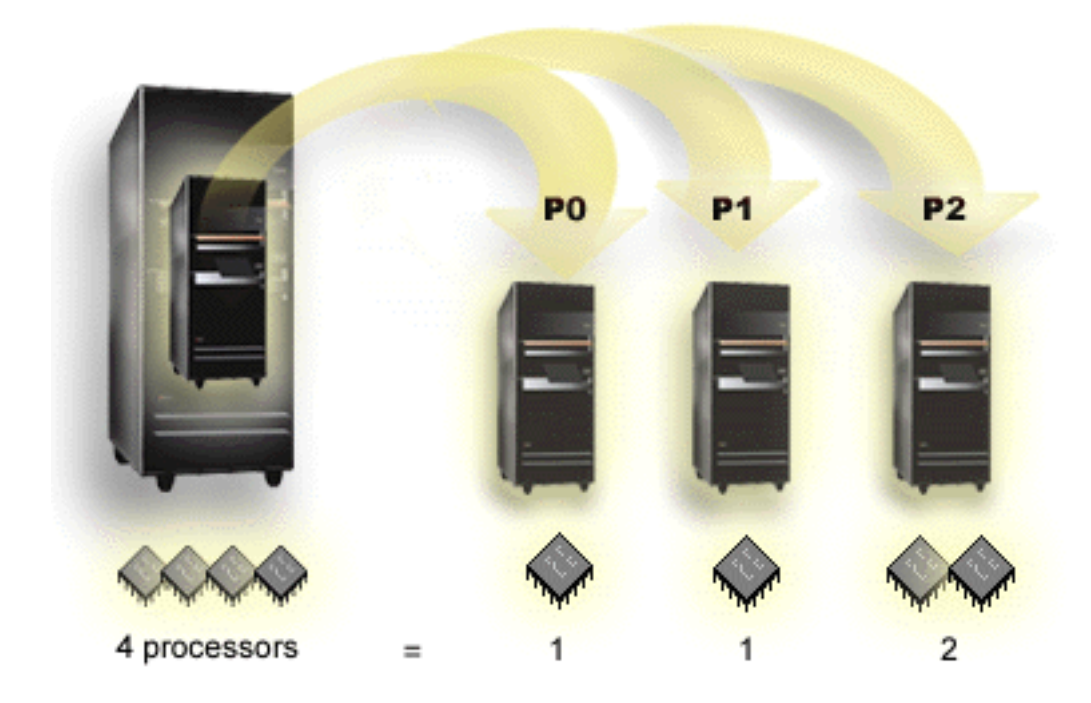

De exemplu, un server cu 4 procesoare fizice poate avea 3 partiții logice, două partiții având câte 1 procesor dedicat, iar o partiție având 2 procesoare dedicate.

[Înapoi la hardware-ul pentru partiţii logice.](rzajxhardwarereq.htm)

## **Concepte partiţie logică: pool de procesoare partajat**

Pool-ul de procesare partajat vă permite să atribuiți procesoare parțiale la o partiție logică. Procesoarele fizice sunt păstrate în pool-ul de procesare partajat şi sunt partajate de către partiţiile logice. Un minim de 0.10 unităţi de procesare pot fi configurate pentru orice partiţie care foloseşte procesoare partajate. Partiţia primară poate necesita mai mult de 0.10 unităţi de procesare la pornirea partiţiilor secundare, altfel pot apare condiţii de timeout cu resursele care comunică direct cu partiţia primară. Fiecare capacitate de procesare sistem şi configuraţie a partiţiilor trebuie evaluată pentru a determina unităţi de procesare rezonabile pentru partiţiile primare şi secundare.

Procesoarele virtuale reprezintă numărul total de operații concurente pe care le poate utiliza sistemul de operare. Puterea de procesare poate fi conceptualizată ca fiind distribuită egal la toate aceste procesoare virtuale. Selectarea numărului optim de procesoare virtuale depinde de sarcina de lucru din partitie: unele beneficiază dacă este mai multă procesare concurentă, altele necesită mai multă putere. Este recomandabil să păstrați un echilibru dintre procesoarele virtuale și unitățile de procesare. Dacă se specifică unități de procesare mai mici sau egale cu 1.00, se va folosi un procesor virtual. LA fel, dacă se specifică unități de procesare mai mici sau egale cu 2.00, se vor folosi 2 procesoare virtuale. Dacă apare un dezechilibru între unitățile de procesare și procesoarele virtuale, performanța batch a partiției poate să se degradeze.

Pentru adaptarea la sarcini de lucru variabile, puteți potrivi unitățile de procesare partajate în intervalul valorilor de minim/maxim pe care le-aţi stabilit, fără a fi necesar să reporniţi partiţia. Aceste valori vă permit să fixați un interval în cadrul căruia puteți muta dinamic resursele fără a mai fi necesară repornirea partiției logice. Trebuie să reporniți partiția, atunci când schimbați valorile de minim/maxim. Valorile de minim stabilesc ce este necesar pentru a reporni partiția. Dacă nu este respectată valoarea minimă pentru toate partițiile logice, va fi repornită numai partiția primară.

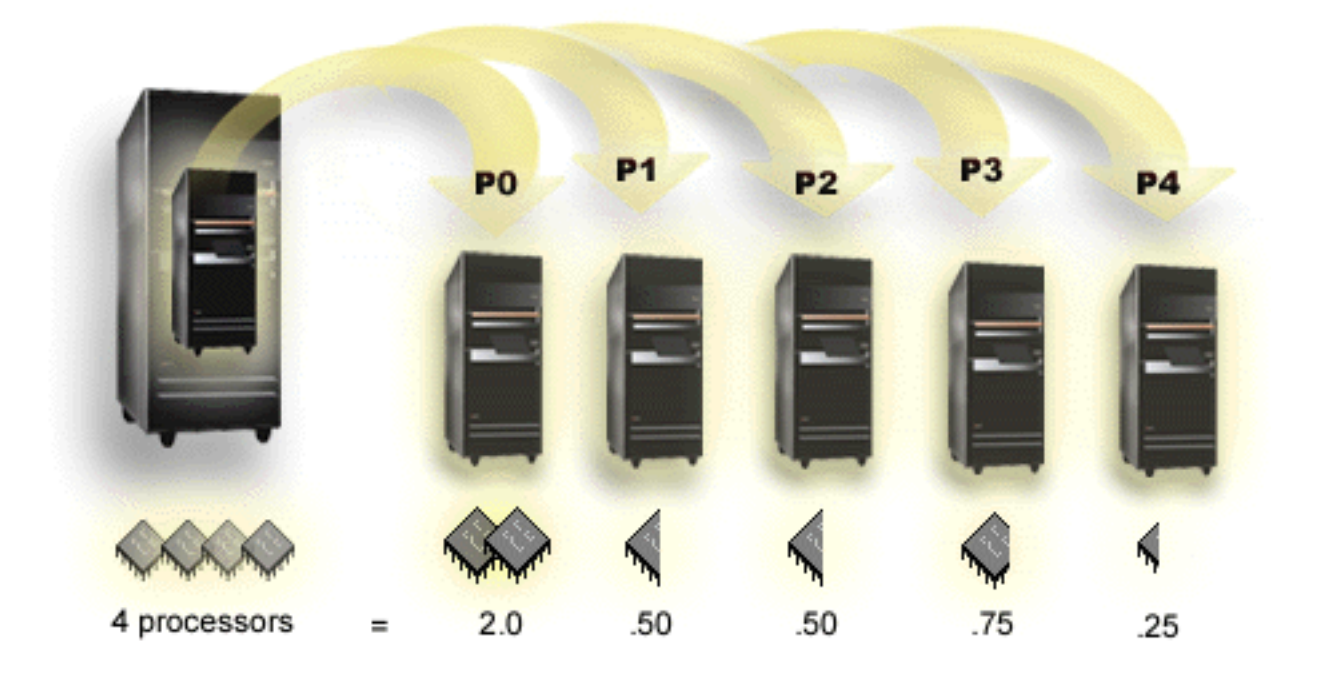

De exemplu, un sistem cu 4 procesoare în pool-ul partajat asigură 4.00 unități de procesare. Cinci partiții logice pot distribui puterea de procesare în următorul mod: Partiția 0 are 2.00 unități de procesare și 2 procesoare virtuale, partiția 1 are 0.50 unități de procesare și 1 procesor virtual, partiția 2 are 0.50 unități de procesare și 1 procesor virtual, partiția 3 are 0.75 unități de procesare și 1 procesor virtual și partiția 4 are 0.25 unităţi de procesare şi 1 procesor virtual. Suma unităţilor de procesare a celor 5 partiţii este mai mică sau egală cu numărul total de unități de procesare din pool-ul partajat. Dar numărul total de procesoare virtuale este 6.

<span id="page-17-0"></span>[Înapoi la hardware-ul pentru partiţii logice.](rzajxhardwarereq.htm)

## **Concepte partiţie logică: Memoria**

[Procesoarele](rzajxprocessor.htm) utilizează memoria pentru a păstra temporar informații. Cerințele de memorie ale partițiilor depind de configurația partiției, de resursele I/E atribuite și de aplicațiile utilizate. Atunci când creați o partiție, trebuie să-i adăugați un număr întreg de megaocteți de memorie (1 Mo = 1024 x 1024 octeți). Partiția primară are nevoie de cel puţin 256 Mo de memorie. În funcţie de valorile de configurare utilizate, o partiţie primară poate avea nevoie de mai mult de 256 Mo. Partițiile secundare pe care rulează V4R4 sau V4R5 au nevoie de minimum 64 Mo. Partiţiile secundare pe care rulează V5R1 sau V5R2 au nevoie de minimum 128 Mo. În functie de valorile de configurare utilizate, o partitie secundară poate avea nevoie de mai mult de 128 Mo.

Memoria fiecărei partiții logice operează între valorile atribuite pentru dimensiunea minimă și cea maximă. Puteți muta dinamic memoria între partițiile logice V5R1 și V5R2 fără a fi necesară repornirea partițiilor afectate, atâta timp cât mutarea de memorie se încadrează în intervalul stabilit de valoarea minimă și cea maximă, specificate la crearea partiției. Rețineți că atunci când solicitați mutarea dinamică de memorie între partiții, memoria respectivă este înlăturată și adăugată în pool-ul de memorie de bază al fiecărei partiții (pool-ul \*BASE). Pool-urile de memorie private sau pool-urile de memorie partajate nu sunt afectate. Dacă cererea de memorie depăşeşte dimensiunea disponibilă în pool-ul de bază, sistemul va elibera numai excesul de pagini de memorie, păstrând în pool dimensiunea minimă de memorie necesară. Această valoare este determinată de valoarea sistem pentru dimensiunea minimă a memorie de bază (QBASPOOL). Pentru a preveni pierderea datelor în timpul mutării memoriei, sistemul copiază mai întâi pe disc datele din paginile de memorie și apoi face paginile disponibile pentru altă partiție. Mutarea poate dura destul de mult, în funcție de cantitatea de memorie implicată.

Fiecare partiţie va raporta dimensiunea de memorie minimă pentru rulare. Această valoare este o estimare a cantității de memorie din partiție care este blocată și nu poate fi mutată dinamic. Reducerea numărului de procese (sau de fire) într-o partiţie sau modificarea pool-ului \*BASE va afecta valoarea minimă de rulare.

Este posibil ca nu toată memoria alocată unei partiţii logice să fie disponibilă pentru utilizare. Regia memoriei statice, necesară pentru a asigura memoria maximă atribuită, va afecta dimensiunea memoriei rezervate și a celei ascunse. De asemenea, regia memoriei statice va influența dimensiunea minimă a memoriei partiţiei.

Dimensiunea minimă de memorie atribuită partiţiei poate fi modificată numai cu repornirea partiţiei. Pentru a modifica dimensiunea maximă de memorie, este nevoie de repornirea întregului sistem şi poate fi necesară o valoare mai mare a meoriei minime.

Dacă apare un defect legat de memorie, sistemul va încerca să asigure memoria minimă pentru toate partitiile. Dacă pot fi asigurate toate dimensiunile minime, sunt pornite partitiile secundare, cu toate resursele suplimentare distribuite proportional cu alocarea lor. Dacă nu pot fi asigurate toate dimensiunile minime, sistemul va atribui toate resursele partitiei primare și va esua repornirea cu configurarea partiției protejată și eroarea B6005343 în istoricul de activitate produs (PAL). Puteţi vedea erorile de memorie în PAL-ul din partitia primară.

[Înapoi la hardware-ul pentru partiţii logice.](rzajxhardwarereq.htm)

## **Concepte partiţie logică: Unităţile de disc**

Unitățile de disc sunt utilizate la stocarea datelor. Serverul poate utiliza și reutiliza oricând aceste date. Datele sunt stocate permanent pe disc, spre deosebire de memorie, având totuși posibilitatea să le ștergeți.

Nu puteți separa unitățile de disc ale unui [IOP](rzajxiodevice.htm) în partiții logice diferite. Puteți crea pool-uri de memorie auxiliară (ASP-uri) pe orice partiţie logică. Însă nu puteţi crea un ASP cu discuri din mai multe partiţii. Toate unitățile de disc pe care le atribuiți unui ASP trebuie să fie din aceeași partiție logică. Pentru mai multe informaţii despre ASP-uri, consultaţi pool-uri de discuri.

De asemena, puteţi crea un pool de memorie auxiliară (ASP) independent. Un ASP independent este o colecție de unități de disc care poate fi oprit, sau făcute indisponibil, independent de alte pool-uri de discuri, deoarece datele unui ASP independent sunt autonome. ASP-ul independent poate fi de asemenea pornit, sau făcut disponibil, în timp ce sistemul este activ, fără să fie necesară repornirea sistemului. Pentru mai multe informaţii despre ASP-urile independente, consultaţi pool-urile de discuri independente.

Pentru fiecare partiţie logică, serverul păstrează datele de configurare pe unitatea de disc pe care aţi desemnat-o ca sursă de [încărcare.](rzajxloadsource.htm)

Atunci când mutați unități de disc, poate fi necesar să ștergeți toate datele de configurare a partițiilor logice pe care le contin.

Înapoi la hardware-ul pentru partiții logice.

## **Concepte partiţie logică: dispozitiv de medii amovibile şi dispozitiv alternativ de repornire (IPL)**

Un dispozitiv mediu amovibil citeşte şi scrie pe mediu (suport) (bandă, CD-ROM sau DVD) . Trebuie să aveţi disponibil pentru fiecare partiție logică o bandă sau un dispoziziv optic (CD-ROM sau DVD). Sistemul foloseşte de asemenea unele din aceste dispozitive ca dispozitive alternative de repornire sau IPL şi ca dispozitive alternative de instalare.

Partițiile logice pot (în funcție de setarea dumneavoastră hardware) partaja între ele o bandă sau un dispozitiv optic împreună cu IOP-ul la care se atașează. Dar, doar o partiție logică poate folosi dispozitivul în orice moment. Pentru a comuta dispozitive între partiţii, trebuie să mutaţi la partiţia logică dorită cu dispozitivul partajat și procesorul de I/E (IOP). Pentru mai multe informații de cum să se mute un IOP, vedeți [Concepte partiţie logică: IOP.](rzajxiodevice.htm)

#### **Dispozitiv IPL alternativ**

Mediul (suportul) din dispozitiv este ceea ce foloseşte sistemul la pornire atunci când se realizează un IPL cu sursă-D. Dispozitivul IPL alternativ încarcă LIC-ul (Licensed Internal Code) conţinut pe mediul amovibil în locul codului de pe [sursa deîncărcare.](rzajxloadsource.htm) Poate de asemenea instala sistemul.

[Înapoi la hardware-ul pentru partiţii logice.](rzajxhardwarereq.htm)

## **Concepte partiţie logică: Consola**

Fiecare partiţie logică trebuie să aibă ataşată o consolă printr-un [IOP.](rzajxiodevice.htm) Consola este prima staţie de lucru pe care o activează sistemul. Sistemul presupune că această consolă va fi întotdeauna disponibilă pentru utilizare. Doar prin intermediul consolei puteti accesa ecranul DST.

Consola unei partiţii secundare poate fi o staţie de lucru twinax, o consolă locală din reţea sau o consolă locală ataşată direct la server.

**Atenţie:** Dacă intenţionaţi să utilizaţi consola locală Consolă de operaţii în reţea şi aveţi un IOA twinax pe acelaşi IOP, este posibil ca statia de lucru twinax să apară prima și să devină consola. Printre soluţiile posibile se numără plasarea IOA-ului twinax pe un IOP diferit, configurarea terminalului la adresă diferită de 0 sau deconectarea dispozitivului de la cablul twinax.

În cazul unei console locale Consolă de operaţii ataşate direct la server, IOP-ul consolei trebuie să fie marcat atât ca IOP de consolă, cât şi ca IOP ECS (suport electronic client).

<span id="page-19-0"></span>Pentru orice alt tip de consolă, cum ar fi consola locală Consolă de operații în rețea, Consola de operații utilizând o placă de rețea Token Ring sau Ethernet, nu trebuie decât să indicați tipul preferat de IOP și să-l selectați pe cel dorit în panoul Partiție logică nouă - Consola.

Pentru informaţii referitoare la migrarea Consolei de operaţii, consultaţi Planificarea migrării Consolei de operaţii.

[Înapoi la hardware-ul pentru partiţii logice.](rzajxhardwarereq.htm)

## **Concepte partiţie logică: Unitatea de extensie**

Multor servere iSeries le puteţi adăuga o unitate de extensie pentru a permite utilizarea unor caracteristici şi dispozitive suplimentare. Dacă doriti să creați o partiție logică pe serverul iSeries, probabil că va trebui să-i adăugați o unitate de extensie. Aceasta va contine hardware-ul suplimentar de care aveți nevoie pentru fiecare partitie logică.

Există mai multe tipuri diferite de unități de extensie. Unele unități de extensie sunt numai pentru unități de disc (unitate de extensie a capacităţii de stocare), în timp ce altele acceptă diverse componente hardware (unitate de extensie a sistemului). Funcţionalitatea este condiţionată de tipul de magistrale şi IOP-uri instalate în unitate.

În general, unităţile de extensie conţin una sau două [magistrale](rzajxbus.htm) de I/E cu mai multe [IOP-uri](rzajxiodevice.htm) care controlează diverse dispozitive de I/E.

[Înapoi la hardware-ul pentru partiţii logice.](rzajxhardwarereq.htm)

## **Concepte partiţie logică: Sursa de încărcare**

Fiecare partiţie logică trebuie să aibă o [unitate de disc](rzajxdiskunit.htm) desemnată ca sursă de încărcare. Sursa de încărcare conține Codul intern licențiat (LIC-ul) și datele de configurare a partiției logice. Serverul utilizează sursa de încărcare la pornirea partiţiei logice. Întotdeauna serverul identifică această unitate de disc drept unitatea numărul 1.

Datele de configurare a partiţiei logice de pe sursa de încărcare a partiţiei primare reprezintă copia master. Serverul utilizează această copie atunci când verifică integritatea datelor de configurare pe care le păstrează pe sursa de încărcare a fiecărei partiţii logice.

De fiecare dată când este ştearsă sursa de încărcare a unei partiţii logice, trebuie să fie recuperate datele de configurare a partiției. Pe o partiție secundară, serverul rescrie automat datele folosind copia master de pe partiţia primară. Pe partiţia primară trebuie să recuperaţi datele de configurare manual.

Atunci când mutați sursa de încărcare a unei partiții logice pe un alt server sau pe o altă partiție ca unitate de disc neconfigurată, trebuie să-i stergeți datele de configurare. Această acțiune de recuperare rezolvă problemele legate de datele de configurare.

## **Concepte partiţie logică: Performanţa interactivă**

Puteți specifica o valoare minimă a performanței interactive egală cu performanța interactivă minimă necesară pentru suportul partiției logice. Valoarea maximă trebuie să fie mai mică decât valoarea performanţei interactive disponibile în sistem.

Serverul dispune de un anumit nivel de performanță interactivă, în funcție de tipul de server și de numărul de procesoare. Performanța interactivă specifică în ce măsură poate interacționa utilizatorul cu calculatorul (răspunzând prompt-urilor afişate). Performanţa interactivă se deosebeşte de cea de tip batch (în care utilizatorul nu are nici o intervenție).

Pentru o anumită valoare de performanţă interactivă a serverului (CPW), trebuie să determinaţi ce procent va fi disponibil pentru fiecare partiție logică. Totalul performanței interactive pentru toate partițiile logice nu trebuie să depăşească 100%.

<span id="page-20-0"></span>Atunci când creați partițiile logice, specificați ce procent de performanță interactivă va primi fiecare partiție logică în parte. Valoarea de performanță interactivă pe care o puteți atribui unei partiții logice depinde de tipul de server şi de numărul de procesoare din partiţie. Este posibil ca o partiţie logică să nu poată utiliza întregul disponibil de performanţă interactivă. Serverul vă avertizează atunci când valoarea pe care aţi introdus-o nu este corectă.

Puteţi configura performanţa interactivă astfel încât să puteţi modifica cu Navigator iSeries valoarea alocată partiţiilor logice fără să reporniţi întregul server. Valoarea minimă şi cea maximă specifică intervalul de valori pe care le puteţi introduce fără să fie necesară repornirea partiţiei. Dacă modificaţi limitele performanţei interactive alocate partiţiei, trebuie să reporniţi partiţia.

Dacă o parte din valoarea performantei interactive nu este utilizată, aceasta nu este transferată automat altor partitii logice.

## **Licenţierea software-ului şi programe licenţiate pentru partiţii logice**

Pe hardware-ul atribuit fiecărei partiţii există şi operează resurse software unice. Printre aceste resurse software se numără copii separate de LIC, OS/400 şi alte programe licenţiate. În plus, codurile de caracteristică pentru limbă, securitea, datele utilizatorilor, majoritatea valorilor de sistem şi ediţiile de software și corecțiile (PTF-urile) sunt unice pentru fiecare partiție logică.

Conditiile de acordare a licentei variază în funcție de produsul software. Fiecare furnizor de soluții are propria sa strategie de acordare a licentei. Produsele software IBM licentiate după grupul de procesoare pot fi utilizate în orice partiție. Nu trebuie decât să cumpărați o licență pentru serverul iSeries. Apoi puteți instala produsul pe orice partitie, la alegere. Pretul produselor IBM bazate pe utilizatori sunt evaluate în functie de numărul total de utilizatori care rulează pe toate partiţiile unui server iSeries.

Licențierea și evaluarea prețului produselor software IBM de pe serverele pe care rulează mai multe partiții rămân în mare parte neschimbate față de politicile curente de licențiere și de evaluare a prețului. Prețul produselor bazate pe procesoare care rulează într-un mediu cu partiții logice este evaluat în funcție de Grupul Maşină Software al modelului de hardware iSeries. Produsele software IBM bazate pe procesor cu plată unică sunt licențiate pentru rularea simultană pe toate partițiile serverului. Prețul produselor IBM bazate pe utilizatori sunt evaluate în funcție de numărul total de utilizatori care rulează pe toate partițiile unui iSeries.

Funcţiile de gestionare a licenţei pentru software existente în prezent în OS/400 sunt disponibile într-un mediu cu partiții logice. Gestionarea licenței pentru software conține suport pentru diversele modele de evaluare a prețului pe care le utilizează de obicei Furnizorii Independenți de Software iSeries la acordarea licentei pentru produsele lor de pe un server iSeries.

Gestionarea licenței pentru software conține 3 tipuri de utilizare: utilizatori înregistrați, utilizatori concurenți și procesoare. Toate cele trei tipuri iau în calcul utilizarea pe întregul server. Poate stabili şi impune numărul de utilizatori ai unui produs licențiat pe mai multe partiții logice ale unui iSeries.

## **Suport ediţie partiţie logică**

Sistemele cu partiții logice au capacitatea să suporte mai mult de o versiune de OS/400. Strategia pentru partițiile logice este de a suporta până la trei ediții diferite pe același sistem. Folosind partiția primară ca ediție de referință (notată ca P), strategia constă în a suporta partiții secundare cu o ediție anterioară a lui OS/400 (P - 1), cu aceeasi ediție ca și cea primară (P) și cu o ediție mai nouă (P + 1).

De exemplu, dacă partiția dumneavoastră primară rulează V4R5, puteți instala V5R1 pe o partiție secundară. Dar, deoarece partiția dumneavoastră primară rulează V4R5, nu veți beneficia de îmbunătățirile V5R1 în partiţia secundară care rulează V5R1. Sunteţi limitaţi la funcţionarea ediţiei partiţiei primare. La fel, dacă instalați V5R1 pe partiția primară, puteți rula V4R5 pe partiția secundară în timp ce alte partiții secundare rulează V5R1. În acest exemplu, deoarece partiția principală rulează V5R1 toate partițiile

secundare care rulează V5R1 vor avea funcționalitatea crescută a ediției. Dar, partiția secundară care rulează V4R5 este limitată la funcţiile ediţiei stabilite de V4R5.

#### **Suport ediţie OS/400 pentru modelele 6xx, 7xx şi Sx0**

În general hardware-ul 6xx, 7xx şi Sx0 rulează toate versiunile software începând cu V4R4. În plus, dacă acest hardware rulează V4R4 în primară, V5R1 este de asemenea suportată (P+2) în partiţia secundară. Aceste modele trebuie să aibă 2 sau mai multe procesoare şi nu sunt capabile să suporte pool-ul de procesoare partajat.

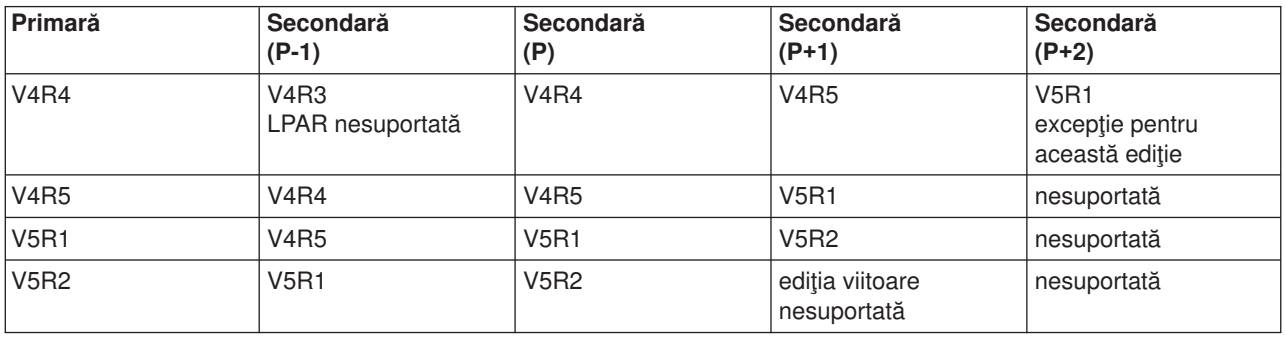

#### **Suport ediţie OS/400 pentru modelele 820, 830, 840 şi 270**

Hardware-ul 820, 830 și 840 poate suporta ediția V4R5 în partiția primară sau secundară, dacă nodelul are mai mult de un procesor. Hardware-ul 270 poate suporta V4R5 doar într-o partiţie secundară pe configuraţia cu două procesoare. Modelele 270 şi modelele 820, 830 şi 840 cu un singur procesor pot suporta V5R1 sau ediţii mai noi în toate partiţiile.

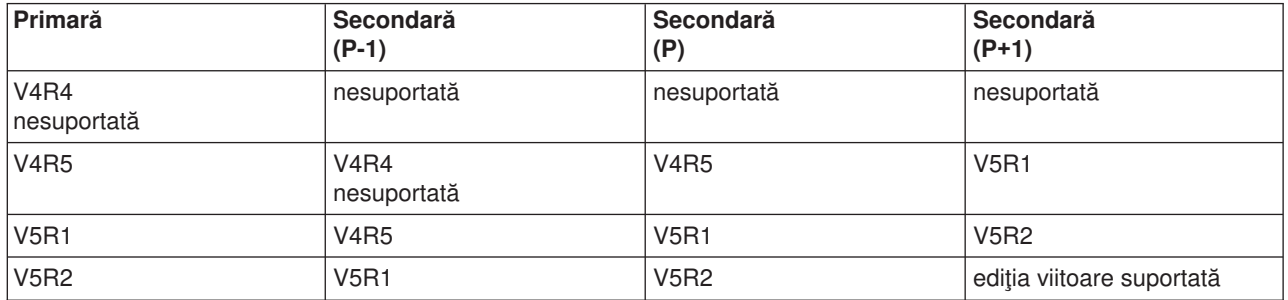

**Atenţie:** Unele modele 820, 830 şi 840 suportă V5R1 sau V5R2 doar în partiţia primară. Pentru mai multe detalii consultaţi partenerul de afaceri, reprezentantul de marketing sau specialistul de service IBM cu care aveți relații.

#### **Suport ediţie OS/400 pentru modelele 810, 825, 870 şi 890**

Hardware-ul 810, 825, 870 și 890 poate suporta doar V5R2 în toate partițiile.

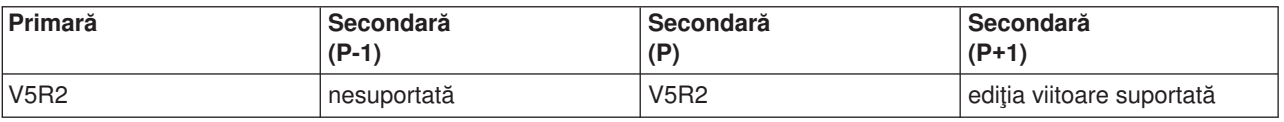

# <span id="page-22-0"></span>**Funcţionarea partiţiei logice OS/400 în ediţiile OS/400**

Capabilităţile disponibile în partiţiile logice OS/400 variază cu fiecare ediţie de sistem de operare. Ediţia partiţiei primare determină capabilităţile de bază ale partiţiei logice pentru întregul sistem. Pentru a folosi o capabilitate anume, ediţia OS/400 a partiţiei secundare trebuie şi ea să suporte funcţia. Folosiţi următorul tabel pentru a determina funcţia partiţie logică în funcţie de ediţia OS/400.

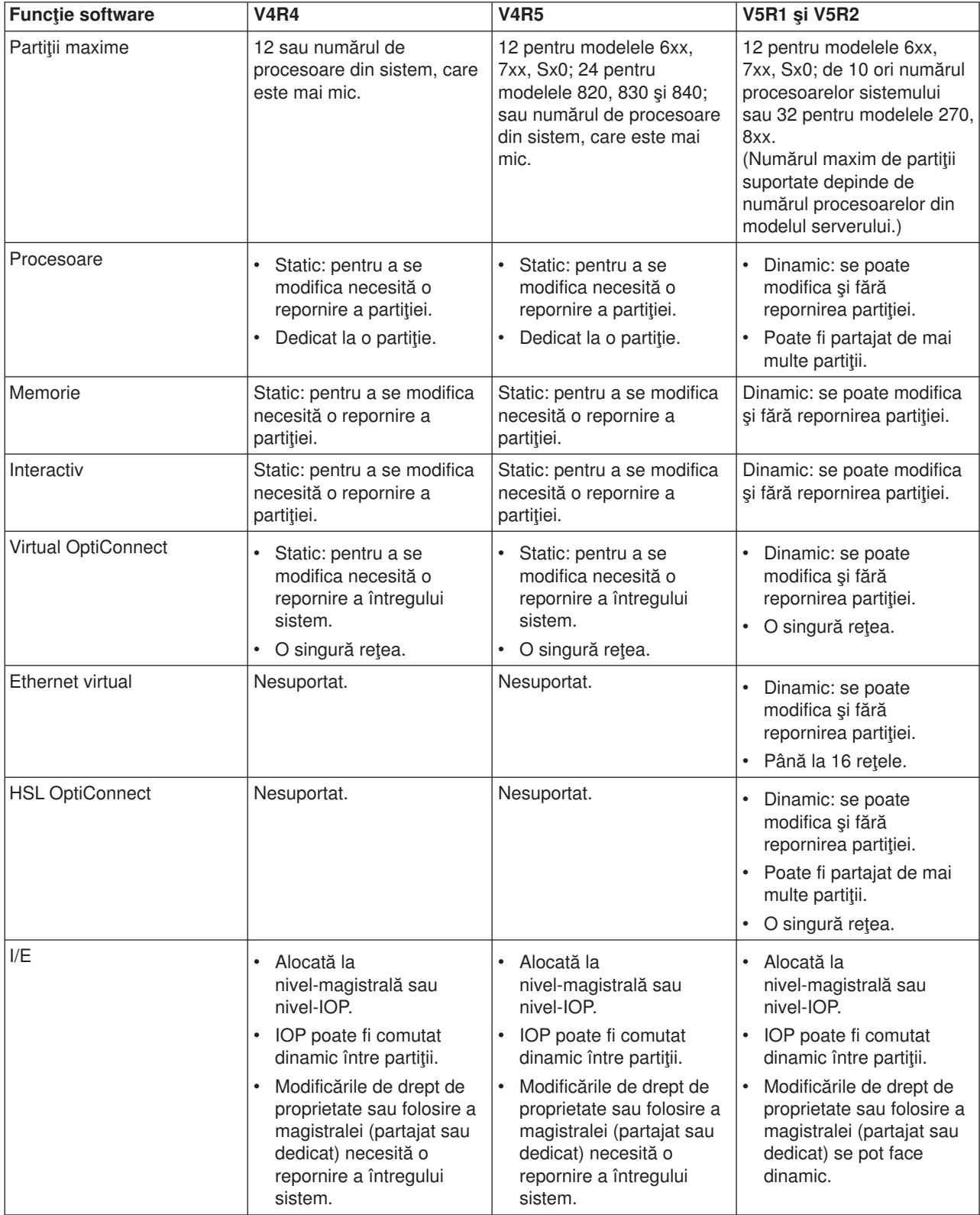

<span id="page-23-0"></span>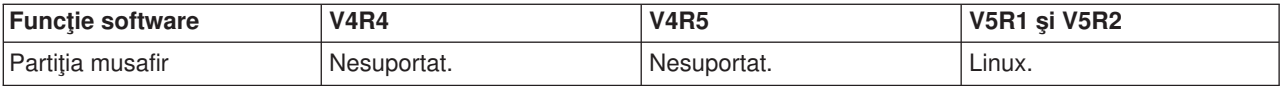

O dată ce capabilităţile software au fost determinate, asiguraţi-vă că toate capabilităţile dorite pentru partiţia logică sunt suportate de modelul hardware particular. Detalii suplimentare găsiţi la Evaluate the hardware limitation of the iSeries .

## **Opţiuni de comunicaţie pentru partiţii logice**

Partițiile logice pot utiliza oricare dintre următoarele metode de comunicare pentru a interacționa cu alte partiţii sau servere.

## **Ethernet virtual**

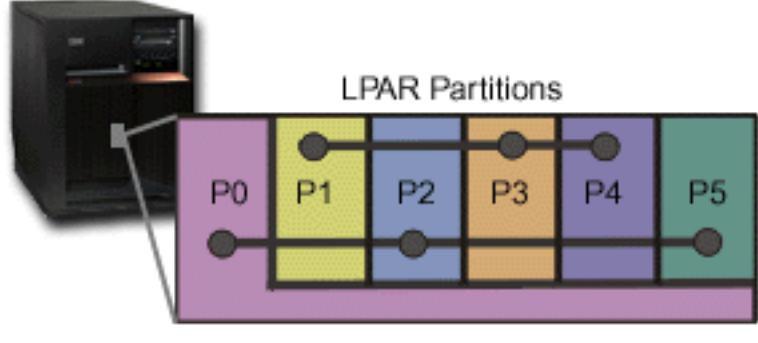

## **Virtual Ethernet**

Ethernet virtual vă permite să realizaţi comunicaţii prin TCP/IP între partiţiile logice. Pentru fiecare dintre cele 16 porturi activate, sistemul va crea un port de comunicatii prin Ethernet virtual, ca de exemplu CMNxx cu tipul de resursă 268C. Partiţiile logice atribuite aceluiaşi Ethernet virtual devin disponibile pentru comunicaţia prin această legătură. Un sisten fizic vă permite să configurați până la 16 LAN-uri virtuale diferite. Ethernet virtual asigură aceeaşi perfomanţă ca şi un adaptor Ethernet de 1 Gb. Ethernet virtual nu asigură suport pentru LAN-uri Token Ring sau Ethernet de 10 Mbps și 100 Mbps. Ethernet virtual necesită o ediție V5R1 sau ulterioară şi poate fi utilizat fără hardware sau software suplimentar.

## **OptiConnect HSL**

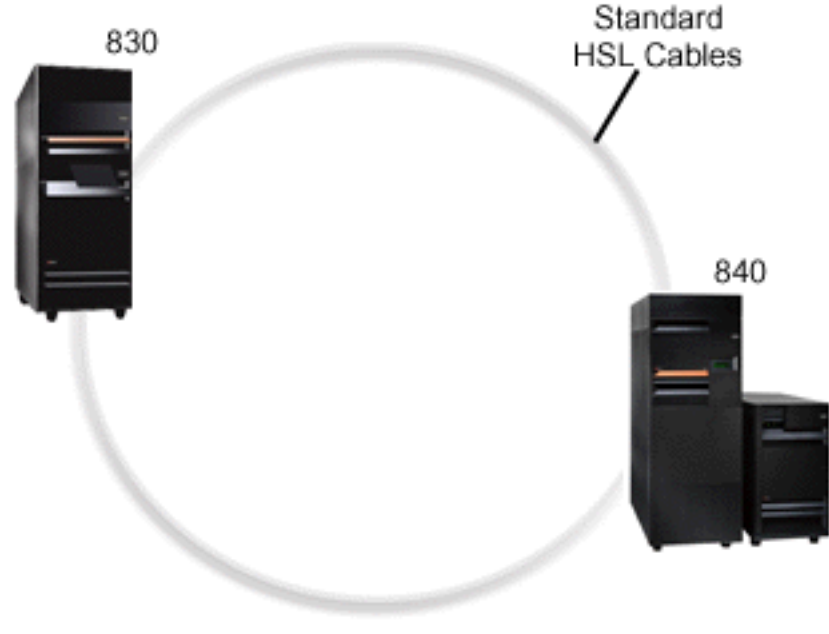

**HSL OptiConnect** 

OptiConnect HSL oferă comunicaţii de mare viteză sistem-la-sistem pentru modelele bazate pe PCI. Trebuie utilizate cabluri HSL standard, dar nu este nevoie de hardware suplimentar. Pentru a utiliza OptiConnect HSL, trebuie să cumpărați software-ul OptiConnect pentru OS/400 (o caracteristică opțională pentru care se plăteşte). Dacă sunt disponibile mai multe căi, software-ul OptiConnect alege calea OptiConnect virtual printr-o cale externă OptiConnect HSL sau SPD.

Puteţi activa OptiConnect HSL către alte sisteme în orice moment şi pentru orice partiţie din sistem. Însă trebuie să utilizați în prealabil software-ul OptiConnect pentru OS/400 pentru a putea utiliza această caracteristică. Atunci când activați sau dezactivați OptiConnect HSL, modificările devin imediat efective.

## **OptiConnect virtual**

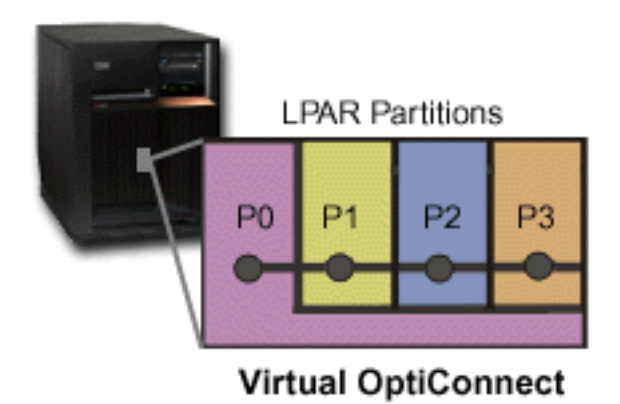

OptiConnect virtual emulează hardware-ul OptiConnect extern asigurând o magistrală virtuală între partiţiile logice. Puteţi utiliza OptiConnect virtual fără a fi necesar un hardware suplimentar. Pentru a utiliza OptiConnect virtual, nu trebuie decât să cumpărați software-ul OptiConnect pentru OS/400 (o caracteristică opţională pentru care se plăteşte).

Dacă sunt disponibile mai multe căi, software-ul OptiConnect alege calea OptiConnect virtual printr-o cale externă OptiConnect HSL sau SPD.

Puteți activa în orice moment OptiConnect virtual pentru o partiție logică. Însă trebuie să utilizați în prealabil software-ul OptiConnect pentru OS/400 pentru a putea utiliza această caracteristică. Atunci când activaţi sau dezactivaţi OptiConnect virtual, modificările devin imediat efective.

## **OptiConnect SPD**

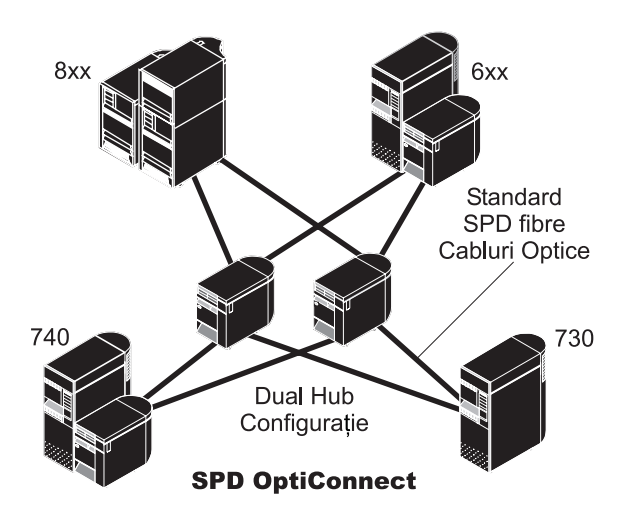

OptiConnect SPD este o combinație de hardware și software care vă permite să conectați mai multe servere iSeries de mare performanţă printr-o magistrală de mare viteză, cu fibre optice. Această combinaţie de magistrală optică cu viteză mare și software eficient face din OptiConnect o soluție viabilă, care asigură mai multe rute la baza de date. Peste OptiConnect puteți rula protocoalele de comunicație APPC sau TCP/IP. Suportul pentru TCP/IP a fost adăugat în OptiConnect începând cu OS/400 V4R4.

Pentru a putea utiliza OptiConnect, trebuie să cumpăraţi hardware-ul şi OptiConnect pentru OS/400 (o caracteristică pentru care se plăteşte).

Pentru fiecare partiție logică participantă la OptiConnect extern, aveți nevoie de o [magistrală](rzajxbus.htm) dedicată. Nu puteţi atribui această magistrală ca partajată.

Pentru mai multe informații despre OptiConnect, vedeți OptiConnect pentru OS/400

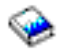

.

[Înapoi la hardware-ul pentru partiţii logice.](rzajxhardwarereq.htm)

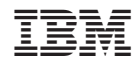

Tipărit în S.U.A.